## **Company**

## Why is my posting date incorrect?

- 1. To complete this process, sign in as an admin.
- 2. Go to Company > "Your Company Name" (building icon) > Process Policies > Sales Order > GL Posting > Payables Document Date Selection.
- 3. Here you can change the Payables Posting Date from the dropdown.
- 4. Once this policy is changed, be sure to instruct the person who is posting to close Envio and re-log in.

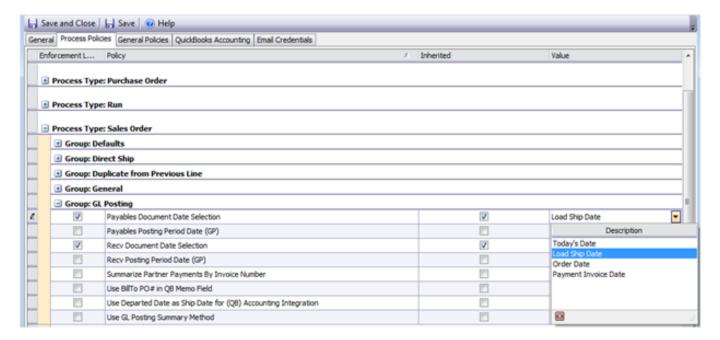

Unique solution ID: #1078 Author: Melanie Jones

Last update: 2017-05-05 00:13